## **Using the Exchange tools ISINTEG and ESEUTIL to ensure the health of your information store**

Written by Marc Grote - mailto:grotem@it-training-grote.de

## **Abstract**

In this article I will give you some information how to use the Exchange tools ISINTEG and ESEUTIL. With the help of ESEUTIl you can defragment your Exchange information store offline, check the integrity of the store and repair the information store in case of emergency.

ISINTEG is used to to some tests on the information stores and to fix some errors.

## **Let's begin**

Before we start using ESEUTIL and ISINTEG ensure the following:

- ? Make a backup of your Exchange databases even if you think the files are damaged and lost.
- ? Use ISINTEG and ESEUTIL with some understanding about what these tools really do.
- ? Ensure that you have done all other tests before you use ESEUTIL and ISINTEG.
- ? Dismount the store (when it is accessible for offline defrag, tests and many more)

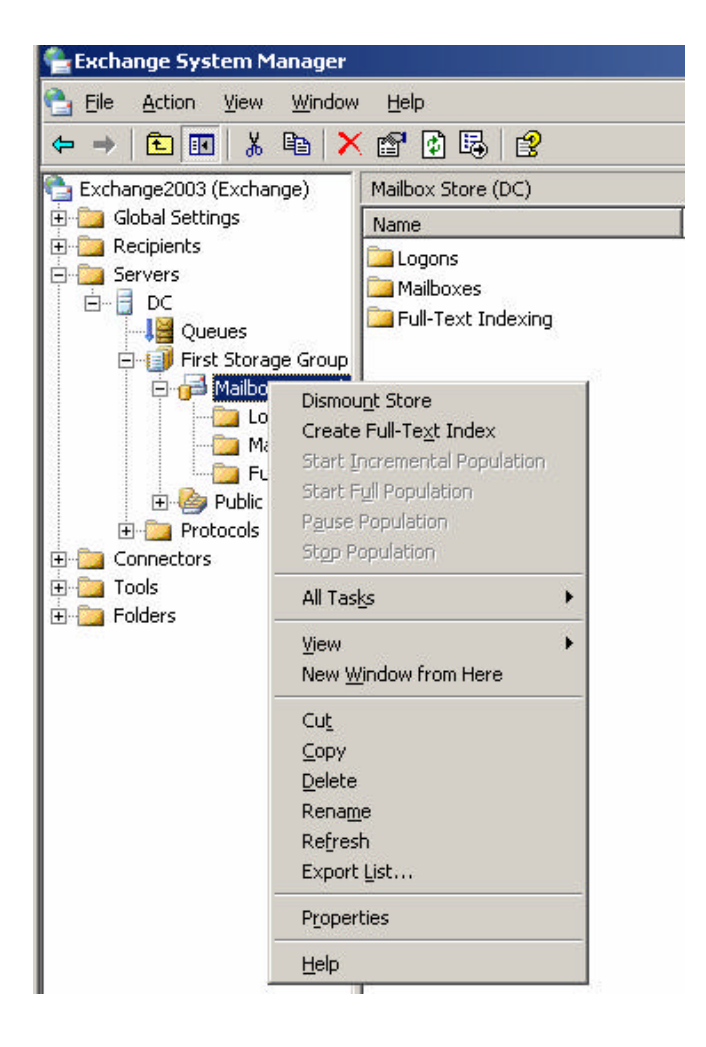

#### Figure 1: Dismount the information store **ESEUTIL**

ESEUTIL is a tool to offline defragment your exchange databases, to check their integrity and to repair a damaged/lost database.

ESEUTIL is located in the \EXCHSRVR\BIN directory. This directory is not in the system path so you must open the tool in the BIN directory or enhance the system path with the \EXCHSRVR\BIN directory.

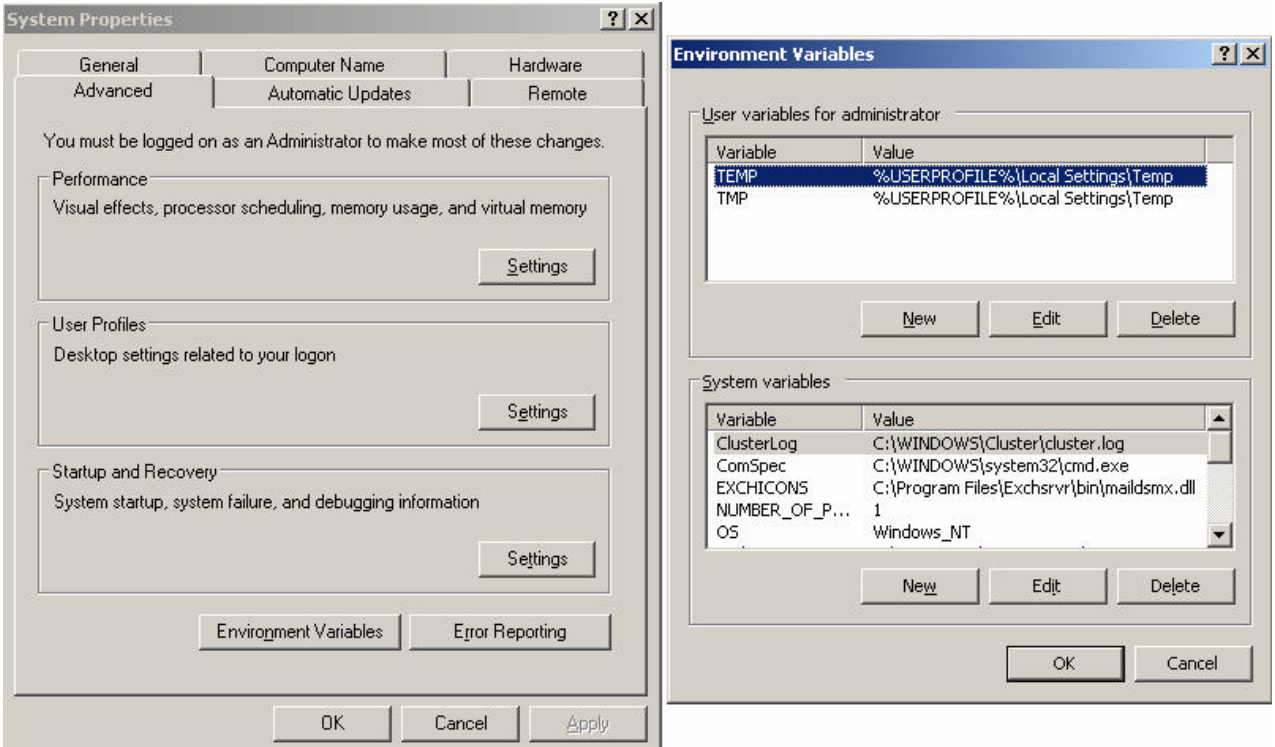

Figure 2: Change the system path to point to the \EXCHSRVR\BIN directory

#### ESEUTIL /D parameters

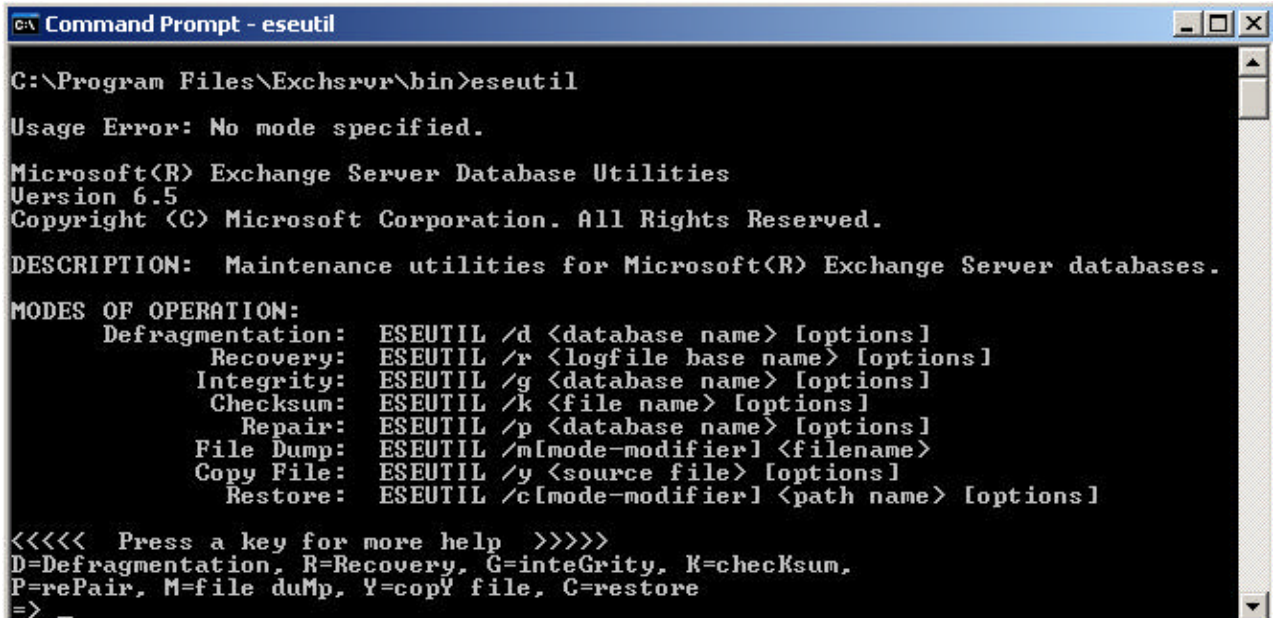

#### Figure 3: ESEUTIL parameters **Defrag**

Exchange 2003 defragments the Exchange database every night. But his is only an online defrag of the database. An only defrag doesn't reduce the size of the information store. To reduce the size of the databases, you must use an offline defrag.

### **When should i use an offline defrag?**

Under normal conditions you doesn't need an offline defrag, but when you add tons of new users due an merger or aquisition or when you delete many objects from the store it can be necessary to do an offline defrag.

You can do a space dump with ESEUTIL /MS to determine the space. Also ensure that you have 110% free diskspace in association to the Exchange database size.

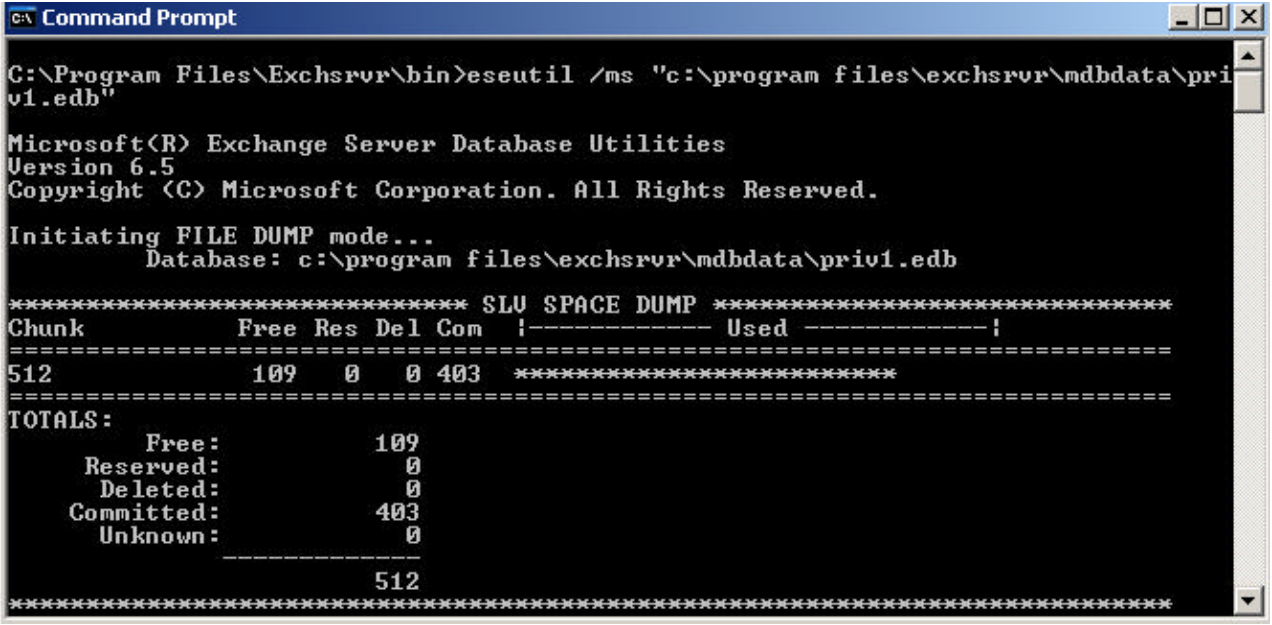

Figure 4: ESEUTIL /MS

ESEUTIL parameters for defragmentation

| <b>ex Command Prompt</b>       |                                                                                                    |  |
|--------------------------------|----------------------------------------------------------------------------------------------------|--|
| ⊨>                             | D=Defragmentation, R=Recovery, G=inteGrity, K=checKsum,<br>P=rePair, M=file duMp, Y=copY file, C=restore                                                                                                    |  |
| DEFRAGMENTATION/COMPACTION:    | DESCRIPTION: Performs off-line compaction of a database.<br>SYNTAX: ESEUTIL /d <database name=""> [options]</database>                                                                                                    |  |
| OPTIONS:                       | <b>PARAMETERS:</b> $\forall$ database name $\rangle$ - filename of database to compact<br>zero or more of the following switches, separated by a space:<br>$\sqrt{s}$ $\leq$ ile> $\sim$ set streaming file name (default: NONE)<br>⁄t <db><br/>- set temp. database name (default: TEMPDFRG*.EDB)<br/><math>\sqrt{f(file)}</math><br/><math>-</math> set temp. streaming file name<br/>(default: TEMPDFRG*.STM)</db> |  |
|                                | $\sqrt{1}$<br>$-$ do not defragment streaming file<br>- preserve temporary database (ie. don't instate)<br>$\chi^{\rm p}_{\rm b\langle db\rangle}$<br>- make backup copy under the specified name<br>$\angle 8$<br>- set 8k database page size (default: auto-detect)<br>$-$ suppress $logo$<br>$\sqrt{0}$                                                                                                    |  |
| C:\Program Files\Exchsrur\bin> | NOTES: 1) If instating is disabled (ie. $/p$ ), the original database<br>is preserved uncompacted, and the temporary database will<br>contain the defragmented version of the database.                                                                                                    |  |

Figure 5: ESEUTIL Defrag parameters

Depending on the size of the information store and your hardware, the defrag prozess can consume a lot of time.

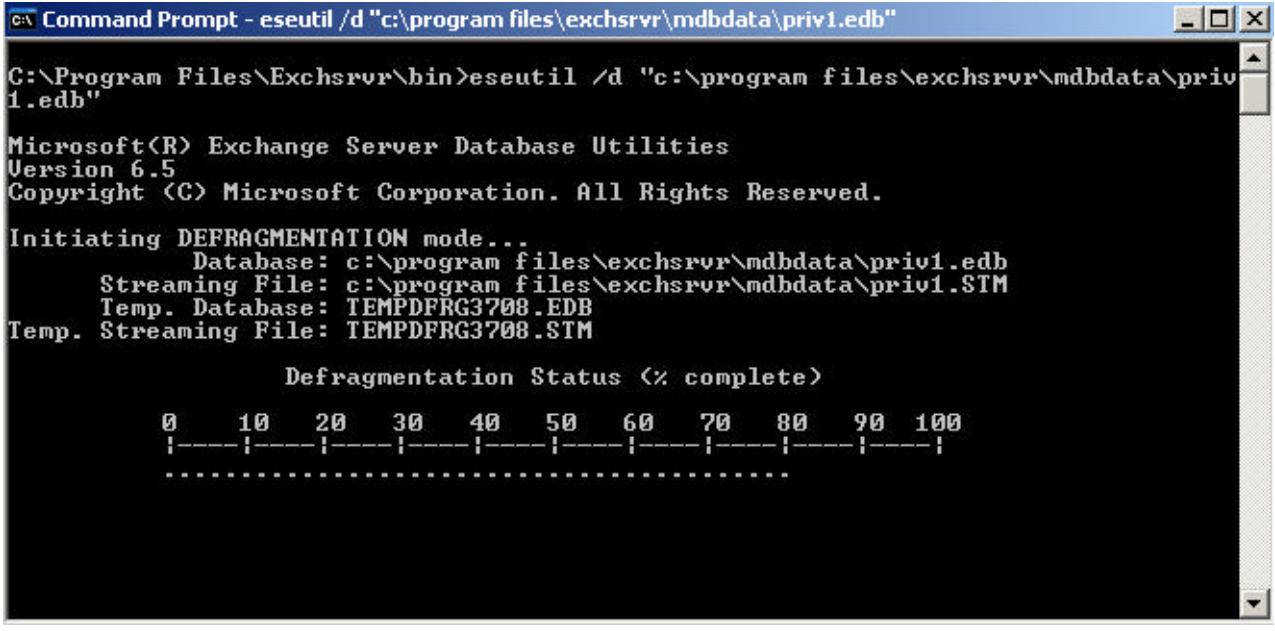

Figure 6: ESEUTIL defragmentation status

## **Check the integrity of the Exchange database**

You can check the integrity of your Exchange database with ESEUTIL /G. Please read **NOTE 1** carefully in the following screenshot.

| <b>ex Command Prompt</b>                                                                          |                                                                                                    |  |
|---------------------------------------------------------------------------------------------------|----------------------------------------------------------------------------------------------------|--|
| $\Rightarrow$                                                                                     |                                                                                                    |  |
| <b>INTEGRITY:</b><br><b>DESCRIPTION:</b><br><b>SYNTAX:</b><br><b>PARAMETERS:</b><br>OPTIONS:      | Verifies integrity of a database.<br>ESEUTIL $\sqrt{q}$ (database name) [options]<br>$\lambda$ (database name) - filename of database to verify<br>zero or more of the following switches, separated by a space:<br>$\sqrt{s}$ (file) - set streaming file name (default: NONE)<br>$\sqrt{f}$ $\langle$ name $\rangle$ - set prefix to use for name of report files<br>(default: <database>.integ.raw)<br/><math>\sqrt{1}</math><br/>- bypass the database and streaming file mismatch er</database> |  |
| ror                                                                                               | $\angle 8$<br>- set 8k database page size (default: auto-detect)<br>$-$ suppress $logo$<br>$\sqrt{a}$                                                                                                    |  |
|                                                                                                   | NOTES: 1) Integrity-check does not run database recovery. If a<br>database is in a "Dirty Shutdown" state it is strongly<br>recommended that before proceeding with an integrity-<br>check, recovery is first run to properly complete<br>database operations for the previous shutdown.<br>2) The /i option ignores the signature mismatch error if<br>the database and streaming file do not match each other.                                                                                     |  |
| $P \cdot \text{D}$ because $P \cdot \text{L}$ and $\text{E}$ is because $\text{L} \cdot \text{L}$ |                                                                                                    |  |

Figure 7: ESEUTIL integrity check

To start the integrity check for the PRIV1.EDB database, type the following command:

ESEUTIL /G "C:\Program files\exchsrvr\mdbdata\priv1.edb"

| ex Command Prompt - eseutil /g "c:\program files\exchsrvr\mdbdata\priv1.edb"<br>$ \Box$ $\times$                                                                                                  |
|----------------------------------------------------------------------------------------------------|
| C:\Program Files\Exchsrur\bin>eseutil /g "c:\program files\exchsrur\mdbdata\priu<br>li .edb''                                                                                                    |
| Microsoft(R) Exchange Server Database Utilities<br><b>Wersion 6.5</b><br>Copyright (C) Microsoft Corporation. All Rights Reserved.                                                                |
| Initiating INTEGRITY mode<br>Database: c:\program files\exchsrvr\mdbdata\priv1.edb<br>Streaming File: c:\program files\exchsrvr\mdbdata\priv1.STM<br>Temp. Database: TEMPINTEG1656.EDB            |
| Checking database integrity.<br>Scanning Status (% complete)<br>10 20 30 40 50 60 70 80 90 100<br>ø<br>[-------] ------ [------ [------ [------ ] ------ [------ ] ------ [------ ] ------ [<br>. |

Figure 8: ESEUTIL integrity check status

#### **Disaster recovery**

With a good backup in hand and Exchange databases and logfiles on different hard drives, it is no problem to recover from an Exchange desaster.

Just restore the data from backup and initiate a roll forward of the transaction logs. Well done, the Exchange information store goes online.

But what should you do when your backup isn't readable or you doesn't have a backup? Here's how these tools come to play.

#### **Before you start:**

- ? Make sure that the databases are really not startable
- ? Check the Application log for Exchange events that can tell you the cause of the failure
- ? Make a backup of the database
- ? Restart the server so that a soft recovery can be done

#### **ESEUTIL /P parameters**

ESEUTIL /p repairs a corrupted or damaged database. Ensure that you have a minimum of 20% free disc capacity in association to the Exchange databse size.

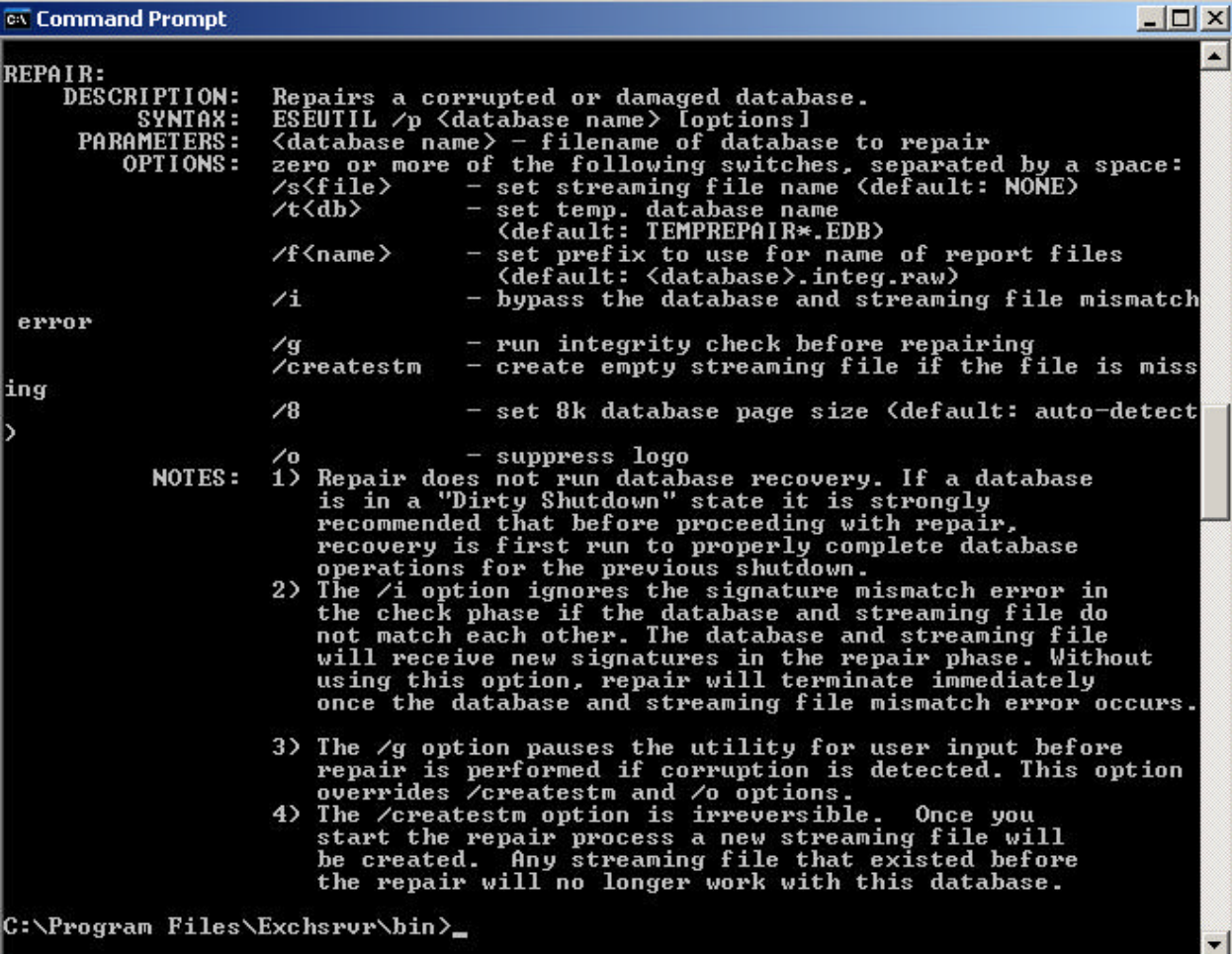

Figure 9: ESEUTIL repair modus **Example:**

ESEUTIL /P "c:\program files\exchsrvr\mdbdata\priv1.edb" /Se:\exchsrvr\mdbdata\priv1.stm /Te:\tempdb.edb

This command will repair the database PRIV1.EDB. If you have no .STM file, you can create one with ESEUTIL /CREATESTM. Read more about this here.

After running ESEUTIL, you can open a detailled logfile called >database<.integ.raw to see the results.

As a last Step run ISINTEG –fix -test alltests. You can read more about ISINTEG later in this article.

### **ISINTEG**

ISINTEG is used to do some tests on your information store and to fix some detected errors and problems.

```
---\timesex Command Prompt
C:\Program Files\Exchsrvr>cd bin
                                                                                                                                     Ă
C:\Program Files\Exchsrvr\bin>isinteg<br>Microsoft Exchange Information Store Integrity Checker v6.5.7226.0<br>Copyright (c) 1986-2000 Microsoft Corp.    All rights reserved.
Usage:
Usage:<br>_isinteg -s ServerName [-fix] [-verbose] [-1 logfilename] -test testname[[, test<br>name]...]
                                  ServerName<br>check and fix <default - check only>
      \frac{-s}{-f}ix
        -verbose<br>-1 filename
        test
                testname,..
 -test testname,...<br>folder message aclitem mailbox(pri only) delfld acllist<br>rcvfld(pri only) timedev rowcounts attach morefld ooflist(pri only)<br>global searchq dlurto<br>peruser artidx(pub only) search newsfeed(pub only) dumpst
C:\Program Files\Exchsrvr\bin>
```
Figure 10: ISINTEG parameters

ISINTEG is the only repair utility that understands the Exchange database as an Exchange database.

What does this mean? ESE is a generic database engine that can be used by different applications (Exchange, Active Directory).

ESEUTIL looks into the database as just another ESE database, and can see their tables and indexes. ESEUTIL just fixes the database tables.

Now it is time for ISINTEG. ISINTEG is aware of the relation between database tables and records that turn them into folders and messages.

After you run ISINTEG –FIX, you will see many warnings but you can safely ignore these messages. You should only pay attendtion fort he end of ISINTEG. There should be zero errors reported. If there is an error, run ISINTEG again.

This example shows ISINTEG –test folder

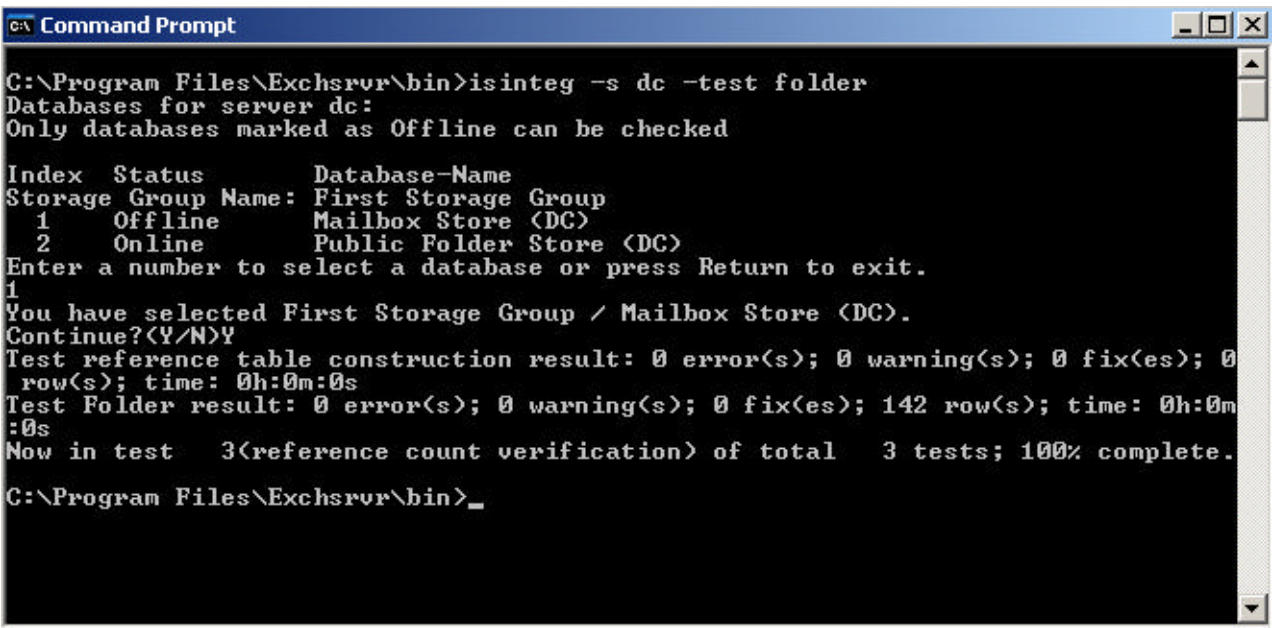

Figure 11: ISINTEG –test folder

### **Conclusion**

ESEUTIL and ISINTEG are two powerful tools for ensuring the health of your Exchange information store and a good resource to recover from failures in the store. Use these tools with caution when you want to repair your information store. It is always a good idea to make a backup before you use ESEUTIL to repair your Exchange databases. In this article i have explained only a few features of ESEUTIL and ISINTEG. For a full understanding of this tools, read the following KB articles.

## **Related Links**

### **ESEUTIL**

Repairing Exchange databases with ESEUTIL - when and how? http://blogs.msdn.com/exchange/archive/2004/06/18/159413.aspx In Exchange 2000 Server and Exchange Server 2003 Eseutil in Repair/Integrity Mode Incorporates /X and /V Options http://support.microsoft.com/default.aspx?scid=kb;en-us;232734 Use the Eseutil Utility to Detect File Header Damage in Exchange 2003 http://support.microsoft.com/default.aspx?scid=kb;en-us;825088 How to maintain your Exchange database after you repair by using the Eseutil /p tool in Exchange Server 5.5, in Exchange 2000 Server, and in Exchange Server 2003 http://support.microsoft.com/default.aspx?scid=kb;en-us;812357

How to use Eseutil to test transaction log files for damage in Exchange 2000 Server and in Exchange Server 2003

http://support.microsoft.com/default.aspx?scid=kb;en-us;248122 Use the Eseutil Utility to Perform a Checksum Procedure on a Streaming File http://support.microsoft.com/default.aspx?scid=kb;en-us;823167 How to defragment with the Eseutil utility (Eseutil.exe) http://support.microsoft.com/default.aspx?scid=kb;en-us;192185 How to run Eseutil on a computer without Exchange Server http://support.microsoft.com/default.aspx?scid=kb;en-us;244525 Eseutil /d Defragments the Database and the Streaming File http://support.microsoft.com/default.aspx?scid=kb;en-us;254132 How to re-create STM File in Exchange 2000/2003 http://support.microsoft.com/default.aspx?scid=kb;en-us;555146 How to defragment Exchange databases http://support.microsoft.com/default.aspx?scid=kb;en-us;328804

# **ISINTEG**

Running Isinteg -patch Is Not Needed in Exchange http://support.microsoft.com/default.aspx?scid=kb;en-us;240202 The Exchange Information Store service may stop responding when you run the Isinteg utility in Exchange Server 2003 http://support.microsoft.com/default.aspx?scid=kb;en-us;870976